# **Obecný návod k použití – Počítače**

#### **Vybalení počítače**

Zařízení umístěte do místnosti s regulovanou teplotou a vlhkostí bez vodivých znečisťujících látek ve vzduchu. Omezíte tak riziko úrazu elektrickým proudem. Po otevření přepravní krabice a vybalení zařízení vyčkejte, dokud počítač nedosáhne pokojové teploty. **Zvláště v zimním období nezapínejte zařízení, pokud se na něm vlivem změny teploty vysrážela vlhkost.** Může tak dojít k jeho poškození.

### **Připojení periferií**

*Pokud připojujete k počítači klávesnici, myš, tiskárnu nebo jiné periferie, připojujte je, když je počítač vypnutý a když nejsou periferie napájeny. Napájecí kabel připojte jako poslední. Na obrázku níže jsou vyobrazeny nejčastější konektory. Jedná se konkrétně o počítač HP EliteDesk 800. Jiné modely a jiné značky mohou mít konektory umístěny jinak.*

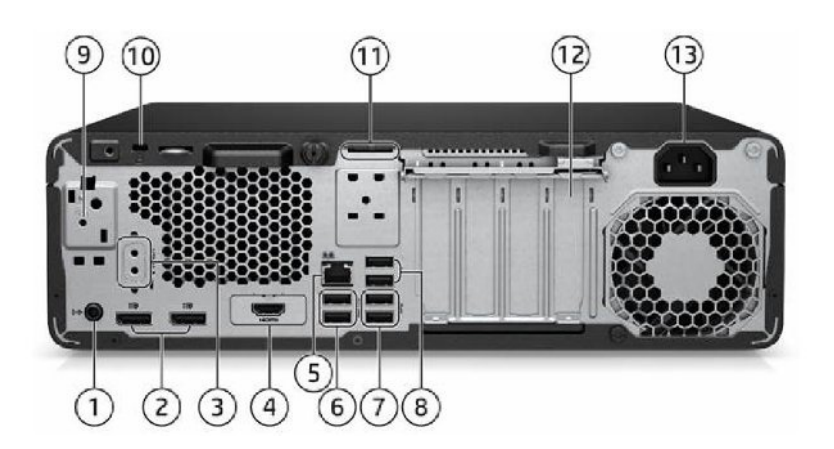

- 1. Audio vstup a výstup
- 2. DisplayPort
- 3. Volitelný sériový port
- 4. HDMI
- 5. RJ-45 pro připojení internetového kabelu
- 6.-8. USB typ A
- 9. volitelná wifi anténa
- 10. zámek
- 12. rozšiřující sloty
- 13. napájecí kabel

#### *Připojení klávesnice a myši*

U novějších zařízení se používá pro připojení klávesnice a myši konektor USB (č. 6.,7.,8). U straších počítačů se můžete občas ještě setkat s kulatými konektory PS/2. Počítač si sám vyhledá ovladače myši i klávesnice a začne je používat, a to dokonce dříve než se začne načítat operační systém.

#### *Připojení monitoru*

Monitor je možné připojit buď starším analogovým konektorem D-SUB (označovaným též VGA). Na výše uvedeném obrázku počítače není zobrazený. Poznáte ho podle toho, že má 15 pinů ve 3 řadách a modrou barvu. Pokud je to možné, doporučujeme připojit monitor pomocí digitálního kabelu. Zde přichází v úvahu konektory DVI, HDMI (č. 4) a DisplayPort (č. 2).

#### *Připojení k internetu*

Pro připojení k internetu a k lokální síti LAN slouží konektor RJ-45 (č. 5). Pokud budete chtít připojit počítač bezdrátově k síti Wifi, bude potřeba dovybavit počítač Wifi adaptérem. Pokud to je možné, zvláště když se připojujete k místní síti LAN, využijte u počítače spíše připojení kabelem. To je stabilnější a rychlejší.

#### *Připojení a odpojení napájení z elektrické sítě*

**Při jakémkoliv zásahu do počítače MUSÍ být počítač odpojen od elektrické sítě!** Počítač může být připojen pouze k elektrické síti vyhovující ČSN 33-1600. Instalaci a prvotní zapojení může provádět pouze odborník. Je zde vyžadována odborná způsobilost v elektrotechnice alespoň na úrovni §4 vyhlášky číslo 50/1978 Sb. Veškeré použité napájecí kabely musí být dimenzovány pro použitý počítač a nesmí být poškozené.

Při odpojování počítače netahejte za kabel, ale za koncovku konektoru. Při odpojování z elektrické sítě vytáhněte nejprve síťovou zástrčku; až potom je možné odpojit napájecí kabel z PC. Neodnímejte kryt zařízení - hrozí riziko úrazu elektrickým proudem. Servis svěřte kvalifikovaným pracovníkům. Nebezpečí úrazu elektrickým proudem.

### **Zařízení pro ochranu před napěťovými rázy**

Přepěťové ochrany mohou zásadním způsobem chránit váš počítač před poškozením. To platí především pokud připojujete počítač ke staršímu vedení s horšími parametry. Doporučujeme tedy počítač připojovat přes přepěťovou ochranu.

# **Dodatečné připojování externích hardwarových periferií**

- 1. vypněte počítač
- 2. připojte zařízení k počítači prostřednictvím k tomu určeného konektoru a v souladu s pokyny, které jste obdrželi k externímu zařízení.
- 3. zapněte počítač a postupujte podle pokynů k instalaci nového zařízení.

# **První spuštění**

V případě, že je počítač dodáván s operačním systémem Windows, aktivuje se při prvním spuštění proces doinstalování a konfigurace systému. Průvodce na obrazovce vás provede správnou instalací a zaregistrováním vašeho zařízení.

Jakmile spustíte poprvé proces k dokončení registrace, nesmíte instalaci ukončit. Jinak může dojít k poškození operačního systému.

## **Aktivace operačního systému**

Do 30 dní od prvního spuštění Windows je nutné licenci aktivovat. Pokud máte připojení k internetu, můžete provést aktivaci po internetu. K aktivaci Windows vás bude vybízet opakovaně operační systém upozorněním v liště hlavního panelu. K aktivaci se dostanete také tím, že kliknete na tlačítko "Start", vyberete "Nastavení" a do vyhledávání v panelu nastavení napíšete "aktivace". Následně vyberete volbu "Nastavení aktivace". V případě, že nejste připojení k internetu, můžete aktivaci provést po telefonu. Postupujte podle pokynů aktivátoru.

### **Elektronické příručky k systému Windows**

Kompletní elektronická nápověda k operačnímu systému Windows 10 je nyní k dispozici jen online na stránkách výrobce. K omezené nápovědě se můžete dostat kliknutím na ikonu lupy vedle start tlačítka a zadáním klíčového slova z vašeho dotazu. Můžete také do vyhledávání napsat slovo "tipy" a zobrazí se vám aplikace Tipy.

# **Údržba a péče o počítač**

Počítač nevystavujte dlouhodobému přímému slunečnímu záření ani ho neumisťujte v blízkosti tepelných zdrojů. Chraňte počítač před teplotami vyššími než 50°C a nižšími než 0°C, otřesy, silnými magnetickými poli. Nevystavujte ho prašnému a vlhkému prostředí. Při provozu počítače dbejte na to, aby nebyly ucpané otvory pro větrání.

Neodnímejte kryt počítače. Může dojít k úrazu elektrickým proudem.

# **Vypnutí počítače**

Vypnutí nebo restart počítače se provádí nejlépe z menu Windows kliknutím na **Start / Napájení / Vypnout** (resp. Restartovat).

Občas se může stát, že z nějakého důvodu počítač přestane reagovat a je nutné provést takzvané tvrdé vypnutí. Tvrdé vypnutí vyvoláte stlačením a podržením zapínacího tlačítka na počítači po dobu cca 10 sekund. Při tomto úkonu může dojít ke ztrátě neuložených dat a dokonce se může poškodit i instalace Windows a je pak potřeba systém obnovit. **Tvrdé vypnutí provádějte tedy jen v nezbytných případech, kdy počítač nereaguje na obvyklé vypnutí.**

### **Kdy je nutné počítač vypnout, odpojit od sítě a obrátit se na odborný servis?**

- napájecí kabel nebo adaptér je poškozený
- do přístroje se dostala vlhkost, voda nebo jiná kapalina
- přístroj nepracuje normálně, například se mění jeho provozní vlastnosti (zahřívání, hlučnost apod.)<br>• Přístroj je mechanicky poškozen
- Přístroj je mechanicky poškozen